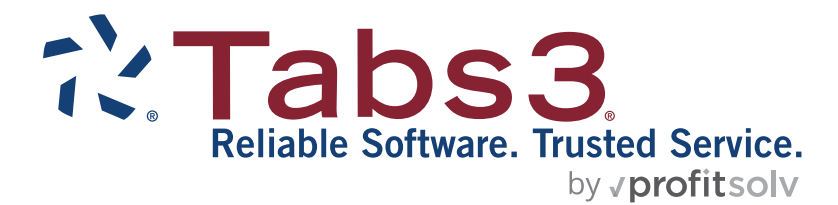

# System Configuration Report Pack

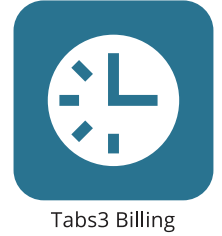

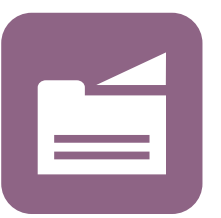

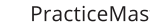

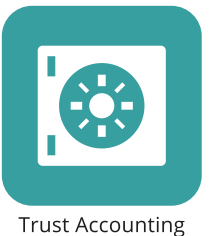

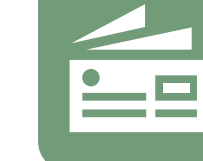

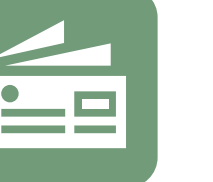

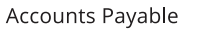

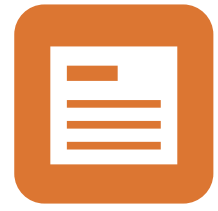

General Ledger

PracticeMaster

**TABS3.COM** 

#### **System Configuration Report Pack**

Copyright © 2015-2025

Software Technology, LLC 1621 Cushman Drive Lincoln, NE 68512 (402) 423-1440 **[Tabs3.com](https://www.tabs3.com/)**

Tabs3, PracticeMaster, Tabs3Pay, and the "pinwheel" symbol ( $\hat{I}$ ) are registered trademarks of Software Technology, LLC.

Version 2025 (Friday, March 7, 2025)

# *List of Reports*

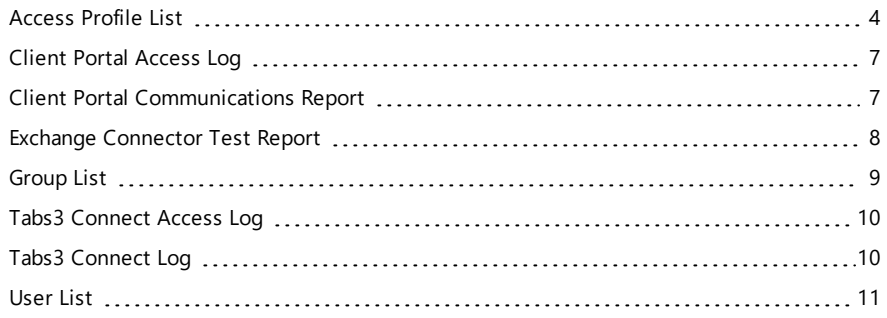

# <span id="page-3-0"></span>*Access Profile List*

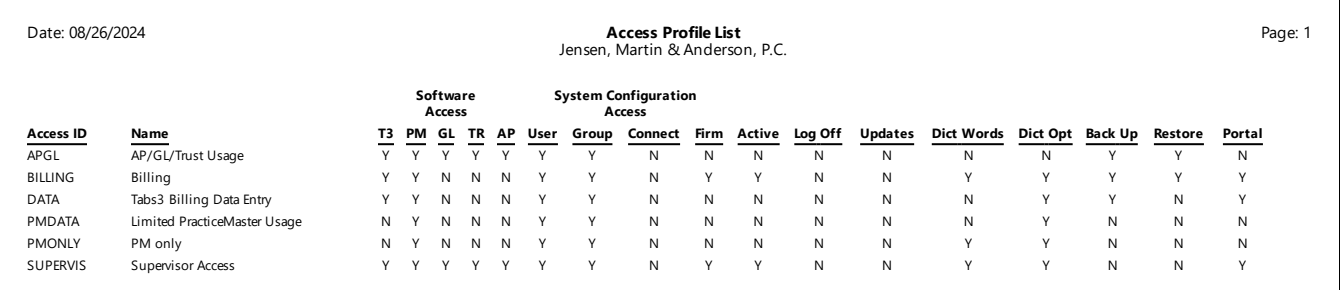

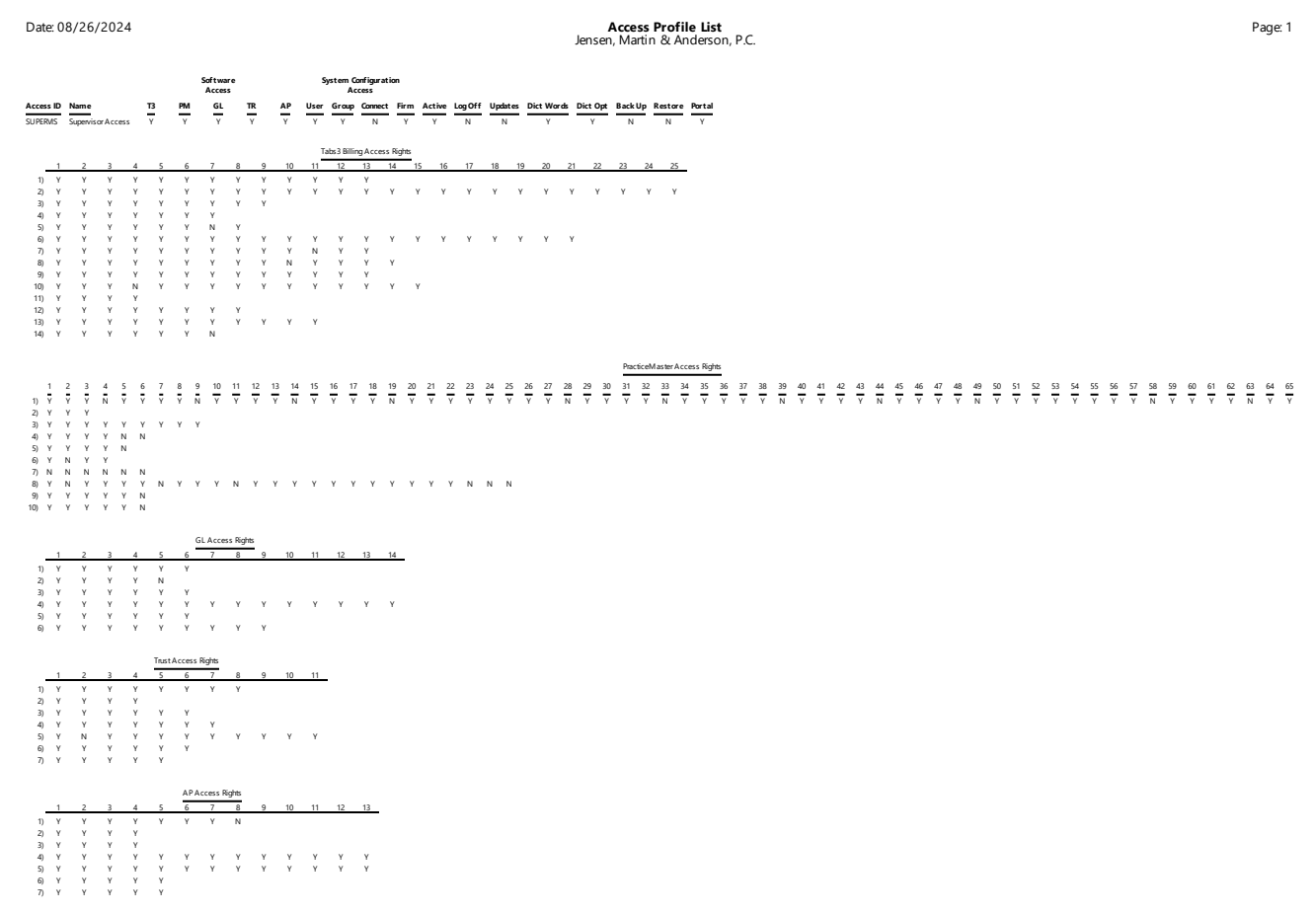

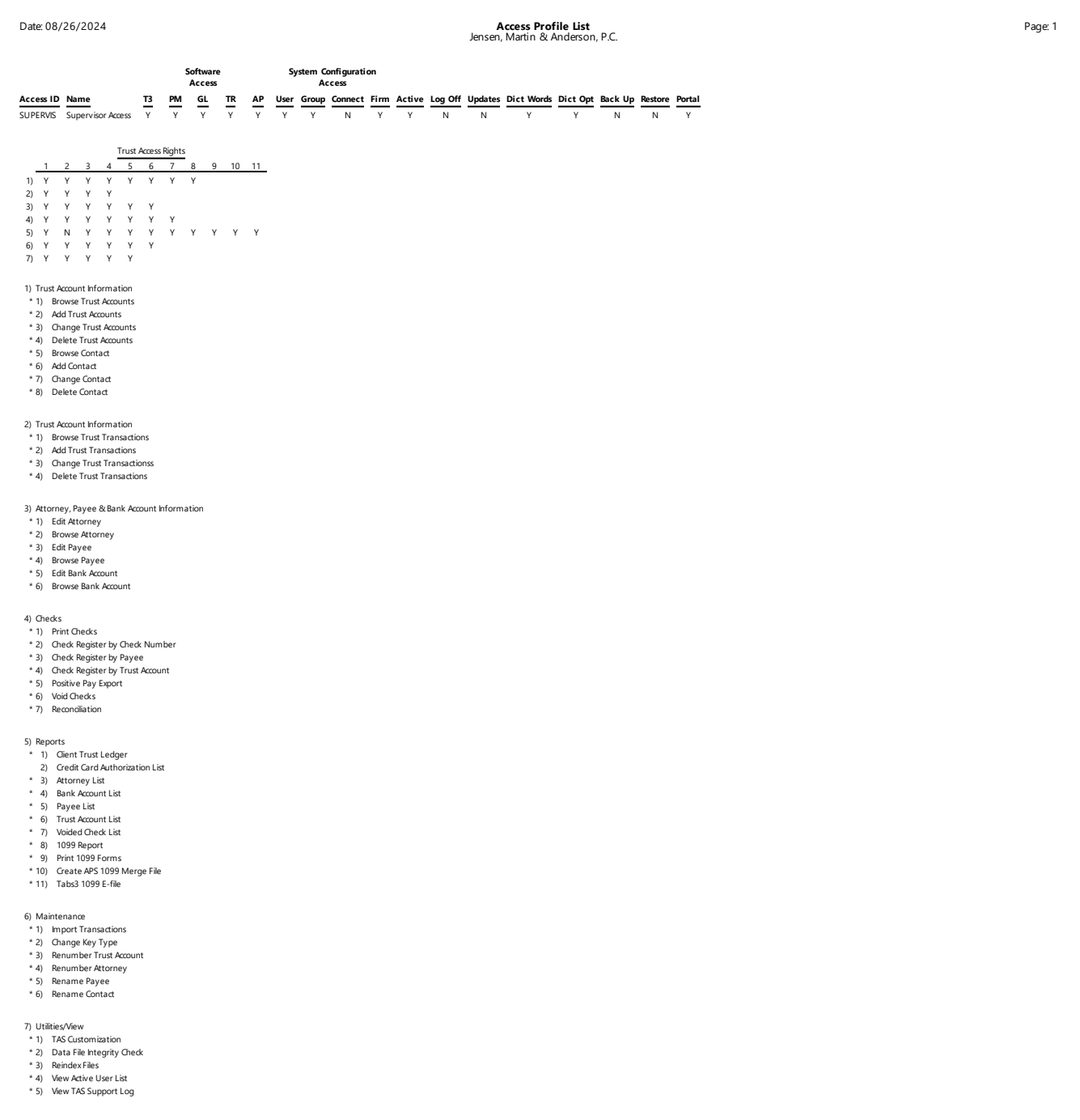

**Menu** *Reports | Access Profile List*

The Access Profile List shows the access profiles that have been defined using the Access Profile window and the access rights that have been assigned to each access profile. You can optionally include the access rights for individual systems—either detail or summary. You can also specify which system's access rights you want included.

When including access rights for individual systems, a grid is shown for each system the profile has access rights to, indicating the functions that can be accessed by the members of the access profile. The numbers down the left side of the grid correspond to the detail groups of menu options shown on the detail Access Profile List. The numbers across the top correspond to the specific function that can be accessed. The difference between an Access Profile List with summary access rights and one with detail access rights is that a list with detail access rights includes a complete listing of the names of each function on the list. Enabled functions are indicated by an asterisk (\*) next to the name.

You must be a manager to print this report.

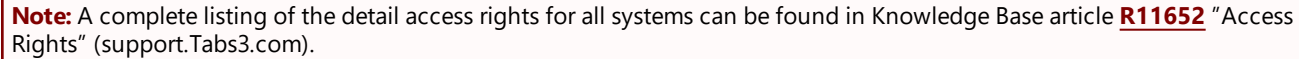

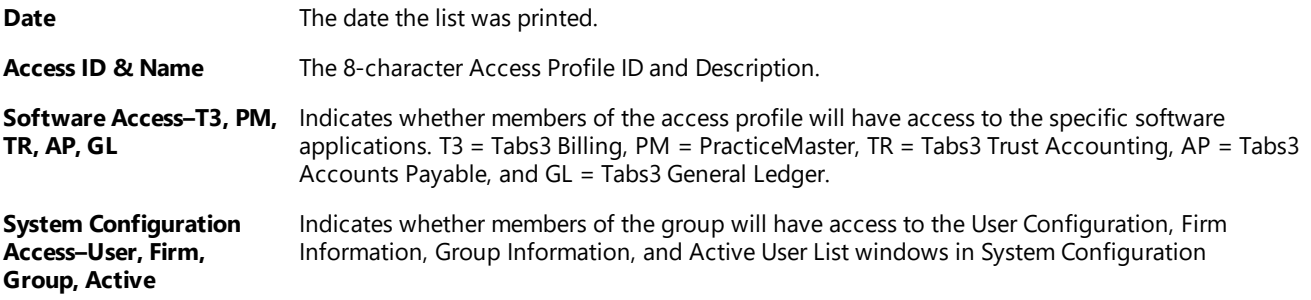

# <span id="page-6-0"></span>*Client Portal Access Log*

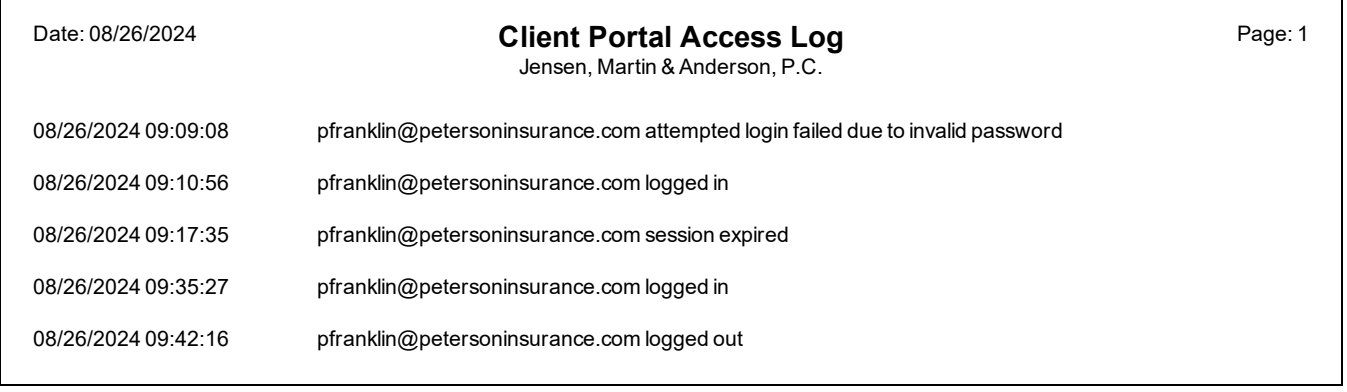

#### **Menu** *View | Log Files | Client Portal Access Log*

The Client Portal Access Log is a detailed log that file tracks the date, time, and email address for the following Client Portal events:

- Logins
- Login failures (the user attempted to log in with a registered email address and an incorrect password)
- Logouts
- Expired sessions (the session timed out due to inactivity)

# <span id="page-6-1"></span>*Client Portal Communications Report*

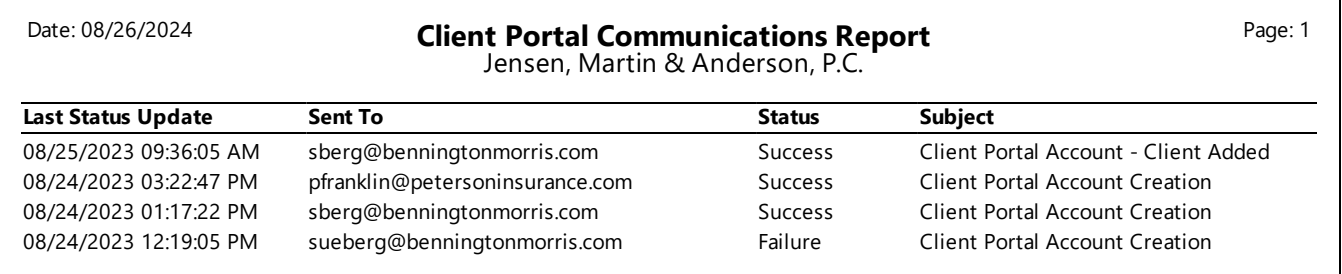

The Client Portal Communications Report shows a list of Client Portal invitation emails sent. The Client Portal allows clients to access their current balance and pay their bills via Tabs3Pay. You must be a manager to print this report.

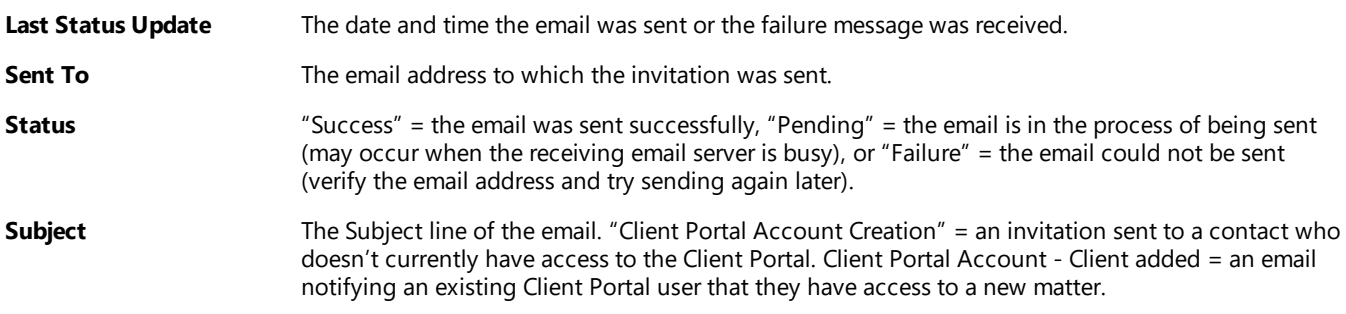

## <span id="page-7-0"></span>*Exchange Connector Test Report*

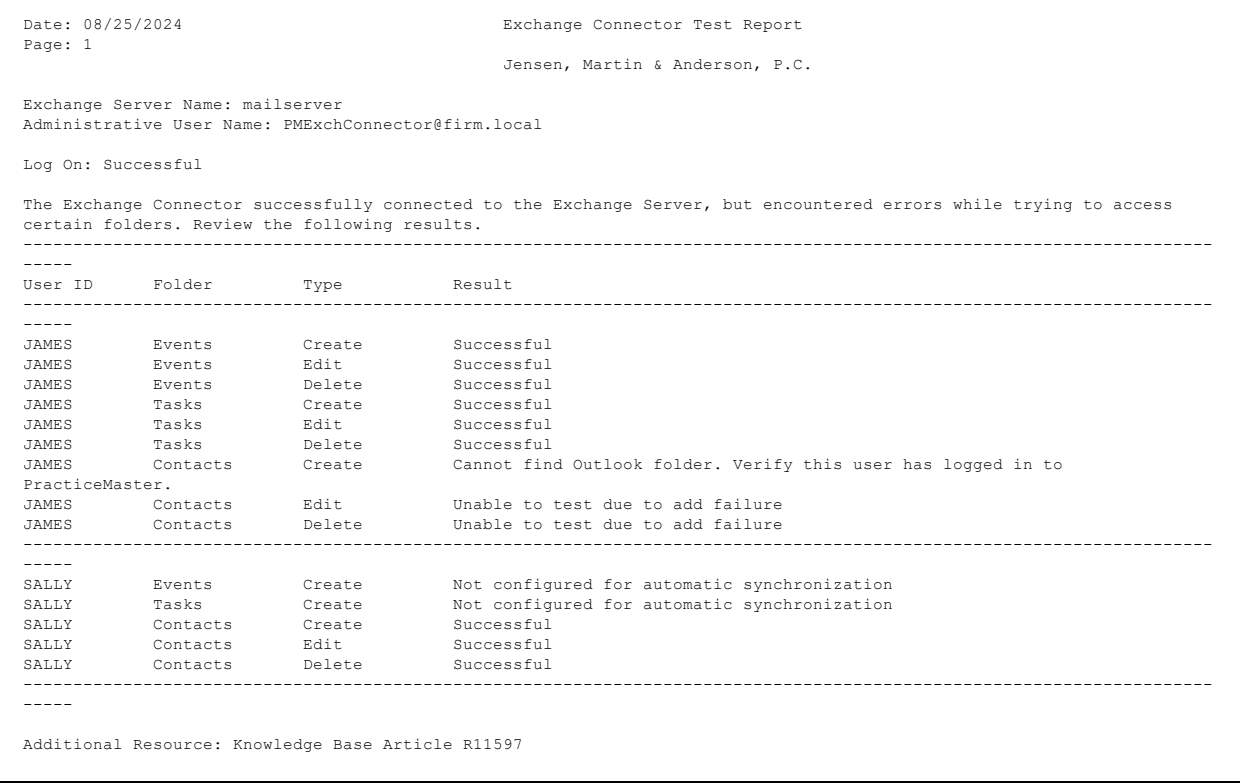

The Exchange Connector Test Report is generated when the **Test Server** or **Test Permissions** buttons are clicked in the Microsoft Exchange Integration window *(System Configuration | Settings | Microsoft Exchange Integration)*.

During the test, the Exchange Connector will attempt to connect to the Exchange server. If the Exchange Connector is unable to connect, the Exchange Connector Test Report will print with an error indicating the problem. If the **Exchange Server Name**, **Administrative User Name**, and **Administrative Password** are all correct and the connection is successful, the Exchange Connector will attempt to create, edit, and delete a record in each folder a PracticeMaster user has configured for automatic synchronization. The results of this test will be noted on the Exchange Connector Test Report.

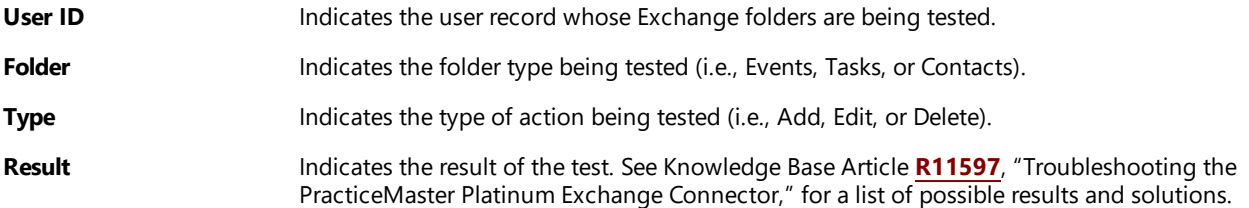

# <span id="page-8-0"></span>*Group List*

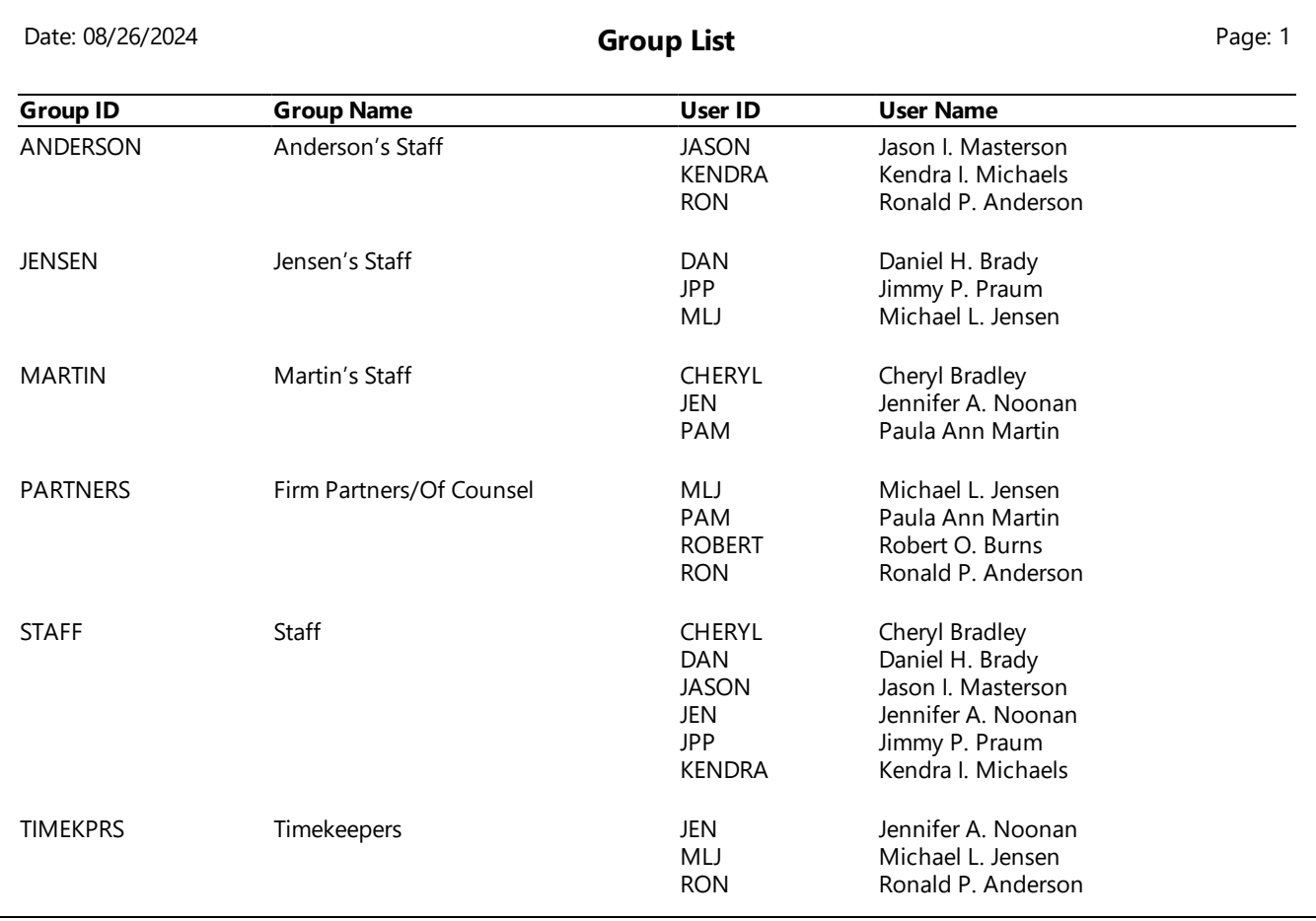

The Group List shows the members of each group. Groups are used by PracticeMaster for calendaring, scheduling, filtering, and eNote purposes. You must be a manager to print this report.

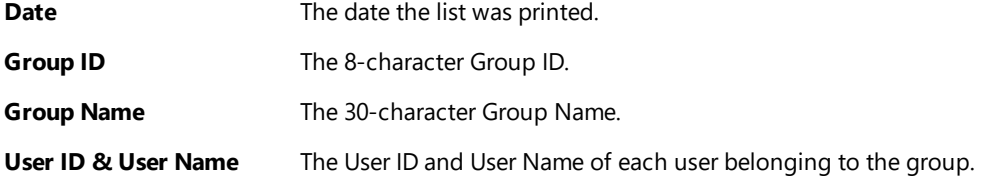

# <span id="page-9-1"></span>*Tabs3 Connect Log*

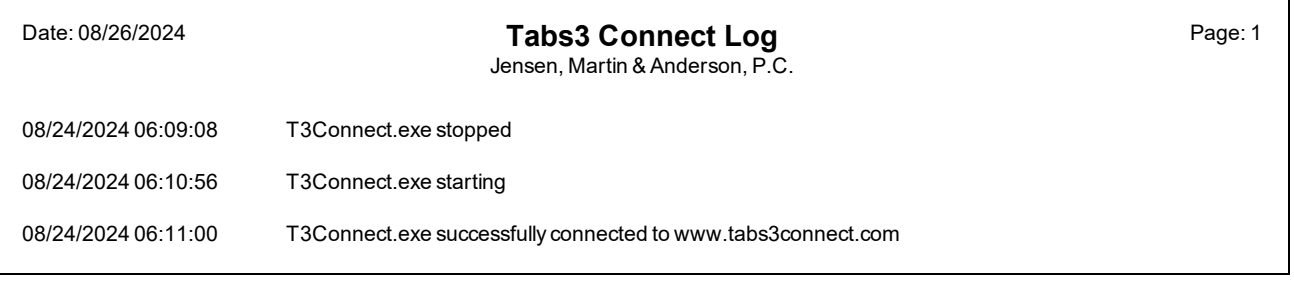

**Menu** *View | Log Files | Tabs3 Connect Log*

The Tabs3 Connect Log is a detailed log file used for reviewing chronological Tabs3 Connect activity and troubleshooting connection issues. This log is accessed by clicking the **View Log** button in the Tabs3 Connect Administration window *(Platinum | Tabs3 Connect Administration)* in System Configuration or by selecting *View | Log Files | Tabs3 Connect Log* in System Configuration.

More information on the Tabs3 Connect Log can be found in Knowledge Base Article **[R11762](https://support.tabs3.com/main/R11762.htm)**, "Troubleshooting Tabs3 Connect."

# <span id="page-9-0"></span>*Tabs3 Connect Access Log*

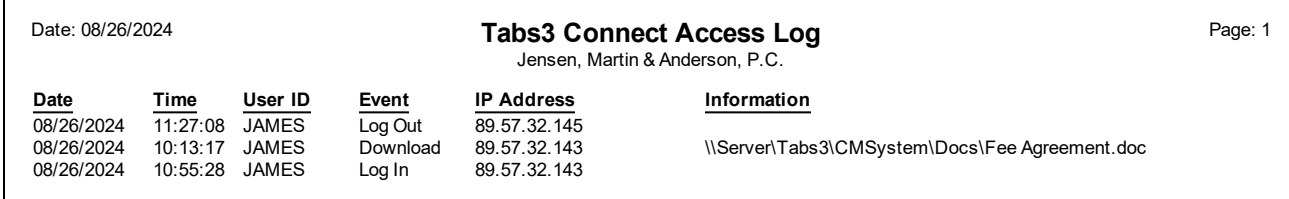

**Menu** *View | Log Files | Tabs3 Connect Access Log*

The Tabs3 Connect Access Log tracks Tabs3 Connect access by individual users and allows you to filter the information shown by selecting specific users, events, and a date range. Each time a user logs in, logs out, is locked out of Tabs3 Connect (due to five failed login attempts), or downloads a document or email attachment, an entry is written to the Tabs3 Connect Access Log.

**Note:** If you are attempting to troubleshoot a connection problem with Tabs3 Connect, use the Tabs3 Connect Log instead because it provides detailed error messages for connection failures and other errors.

# <span id="page-10-0"></span>*User List*

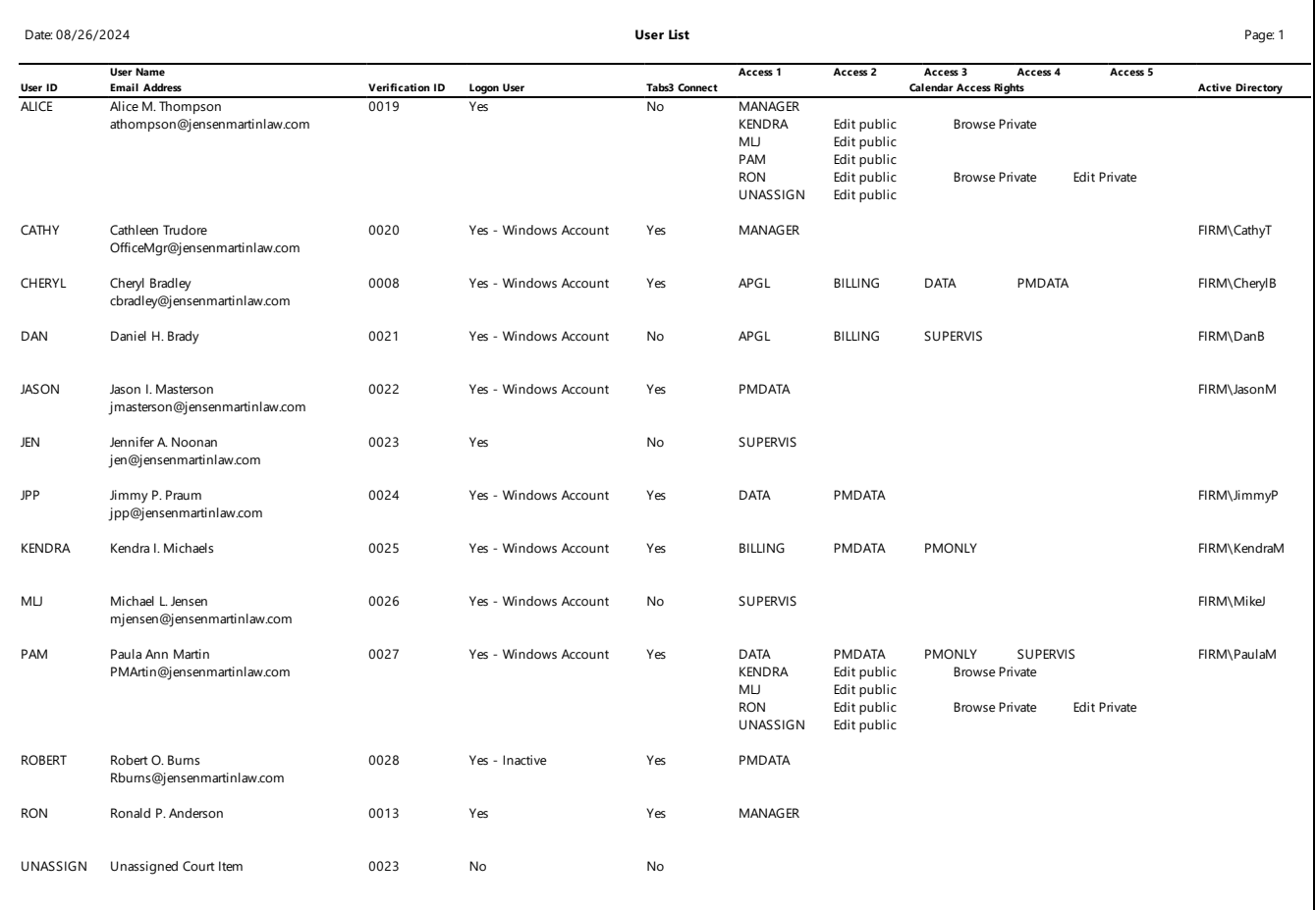

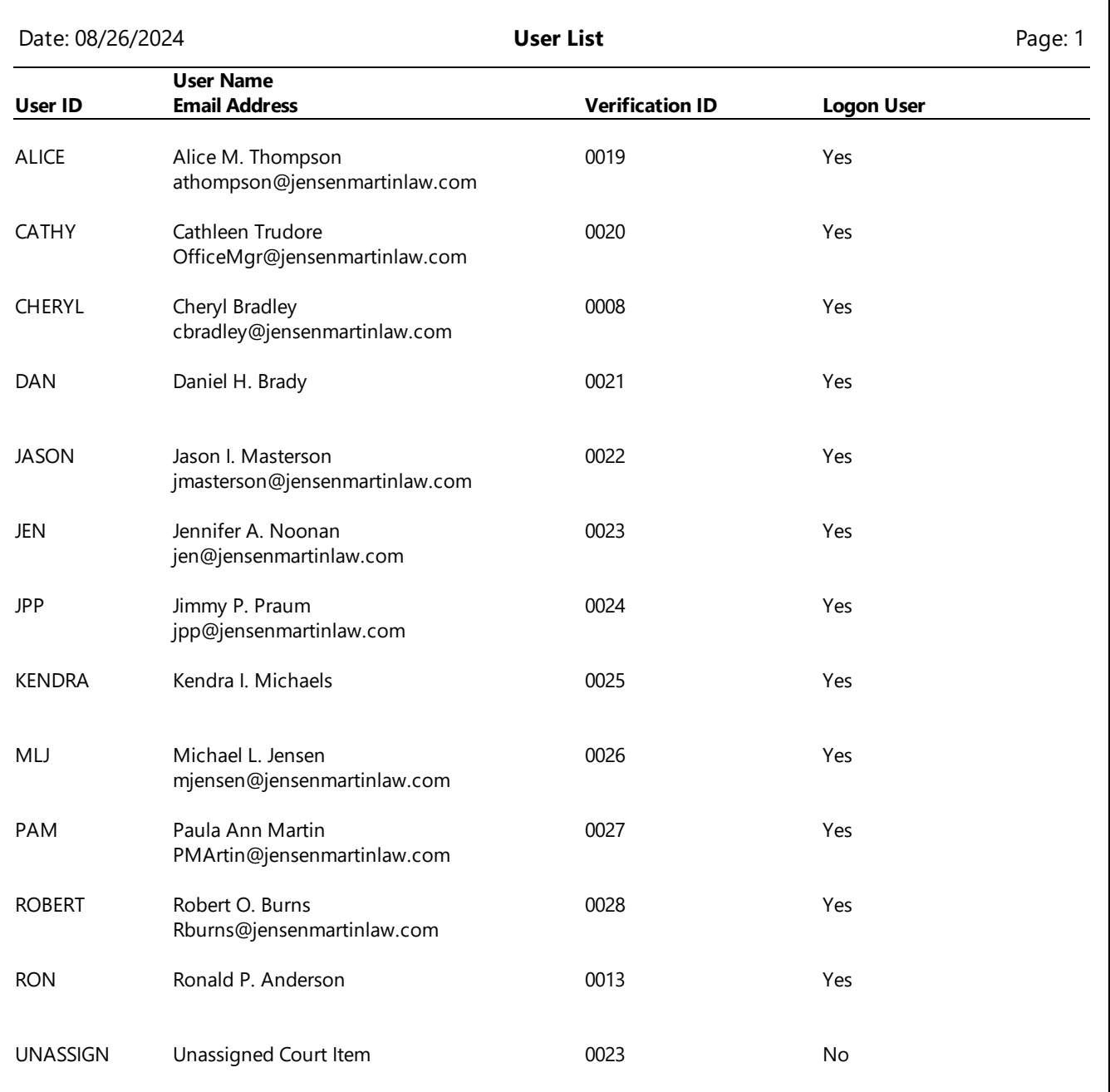

The User List shows the User ID, User Name, and email address. The following options are available when printing the report:

- Include whether the user is a Logon User.
- Include whether the user is configured to access Tabs3 Connect.
	- Include only users who are configured to access Tabs3 Connect.
- Include access profiles and PM calendar rights.
- Include the Tabs3 Billing/PM timekeepers that have been assigned to each user.
- Include the Active Directory domain and account assigned to each user.

This list can only be printed by members of the Manager access profile.

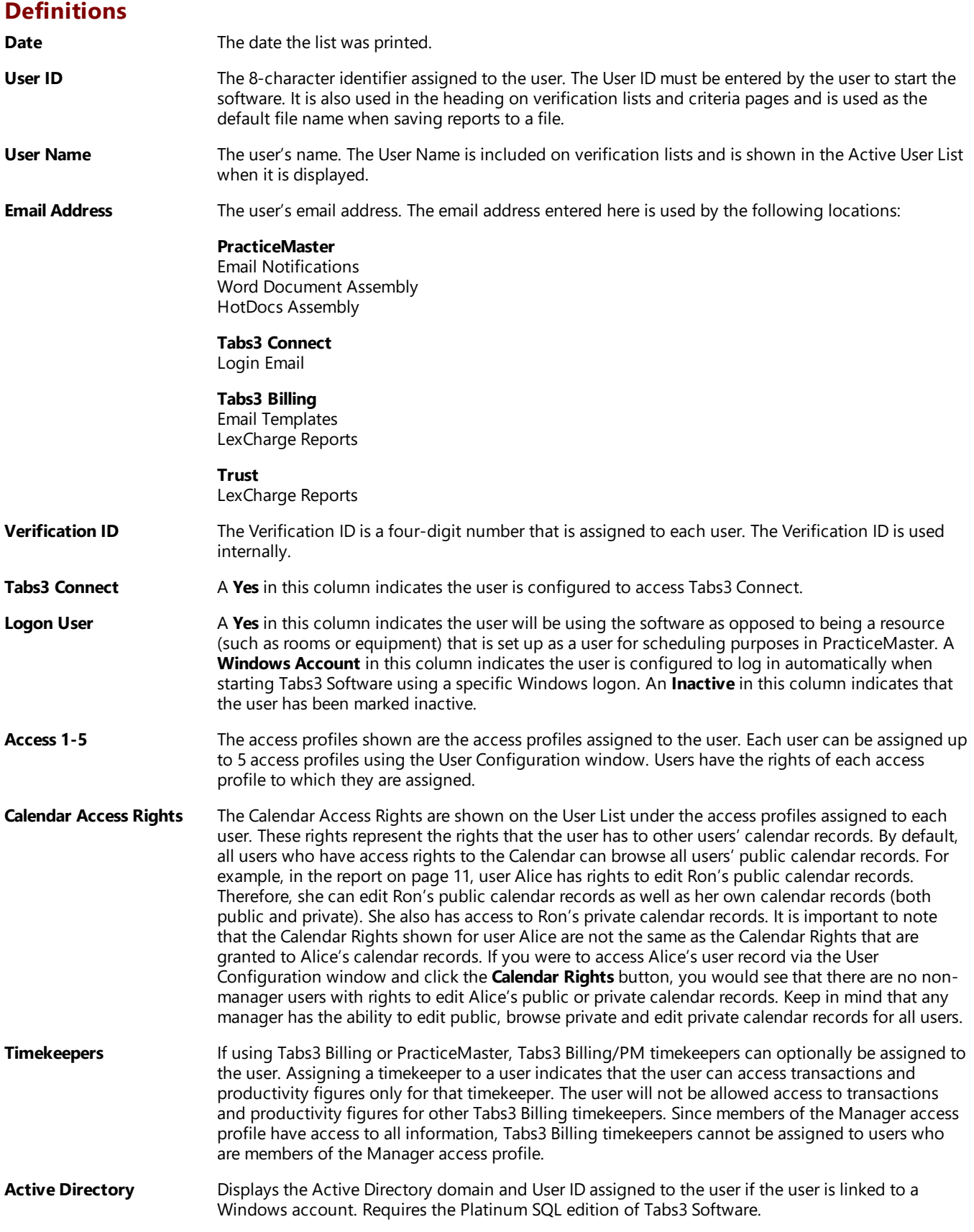